# **BCBST**

**ASC X12N 835 (005010X221A1) Health Care Claim Payment/Advice Standard Companion Guide**

**\_\_\_\_\_\_\_\_\_\_\_\_\_\_\_\_\_\_\_\_\_\_\_\_\_\_\_\_\_\_\_\_\_\_\_\_\_\_\_\_\_\_\_\_\_\_\_\_\_\_**

**Refers to the Implementation Guides Based on ASC X12 version 005010**

**CORE v5010 Companion Guide** 

**12/30/2013**

#### **Disclosure Statement**

This document is Copyright © 2013 by BCBST. All rights reserved. It may be freely redistributed in its entirety provided that this copyright notice is not removed. It may not be sold for profit or used in commercial documents without the written permission of the copyright holder. This document is provided "as is" without any express or implied warranty. Note that the copyright on the underlying ASC X12 Standards is held by DISA on behalf of ASC X12.

2013 © Companion Guide copyright by Edifecs, Inc.

All rights reserved. This document may be copied.

#### **Preface**

This Companion Guide to the v5010 ASC X12N Implementation Guides and associated errata adopted under HIPAA clarifies and specifies the data content when exchanging electronically with BCBST. Transmissions based on this companion guide, used in tandem with the v5010 ASC X12N Implementation Guides, are compliant with both ASC X12 syntax and those guides. This Companion Guide is intended to convey information that is within the framework of the ASC X12N Implementation Guides adopted for use under HIPAA. The Companion Guide is not intended to convey information that in any way exceeds the requirements or usages of data expressed in the Implementation Guides.

### **Table of Contents**

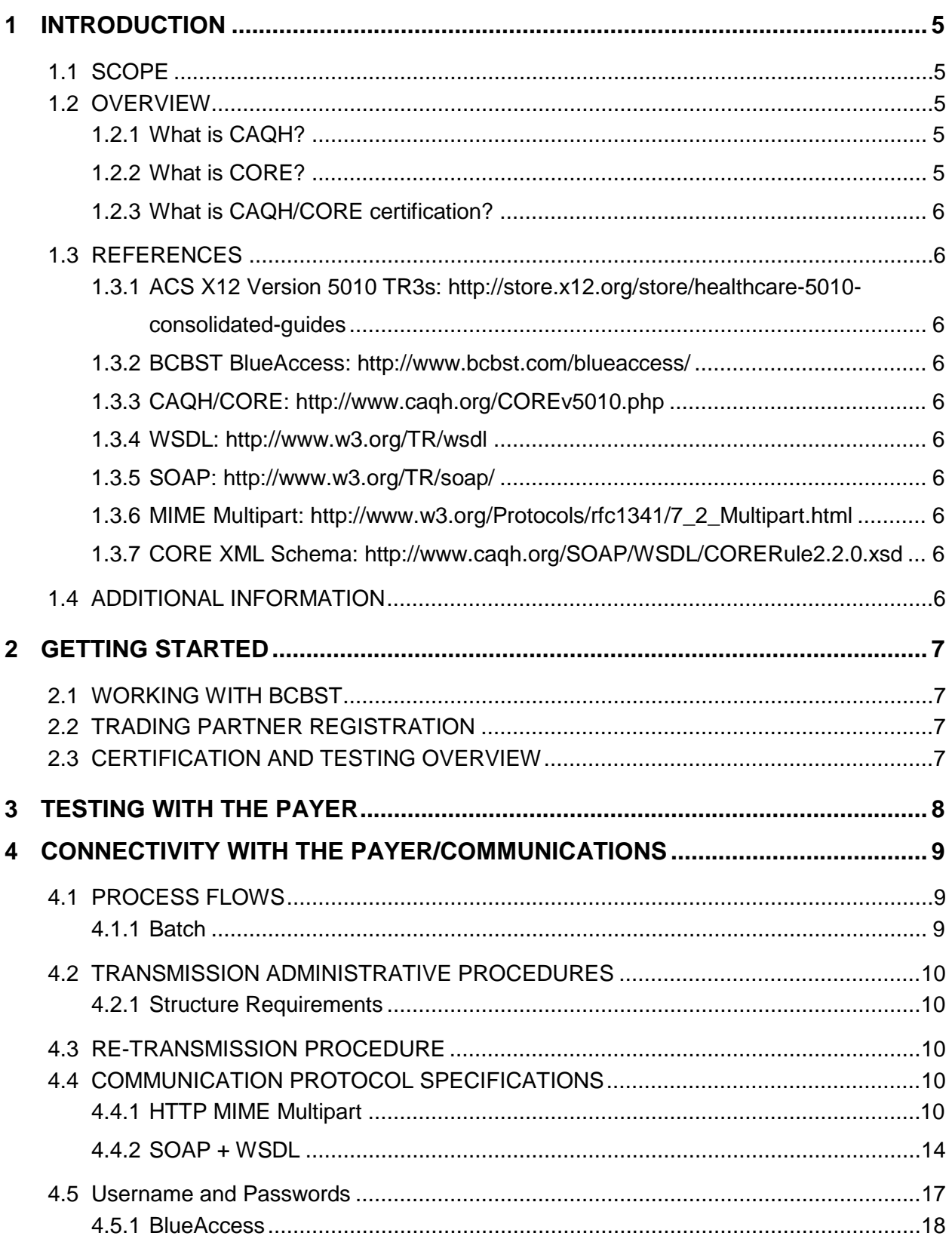

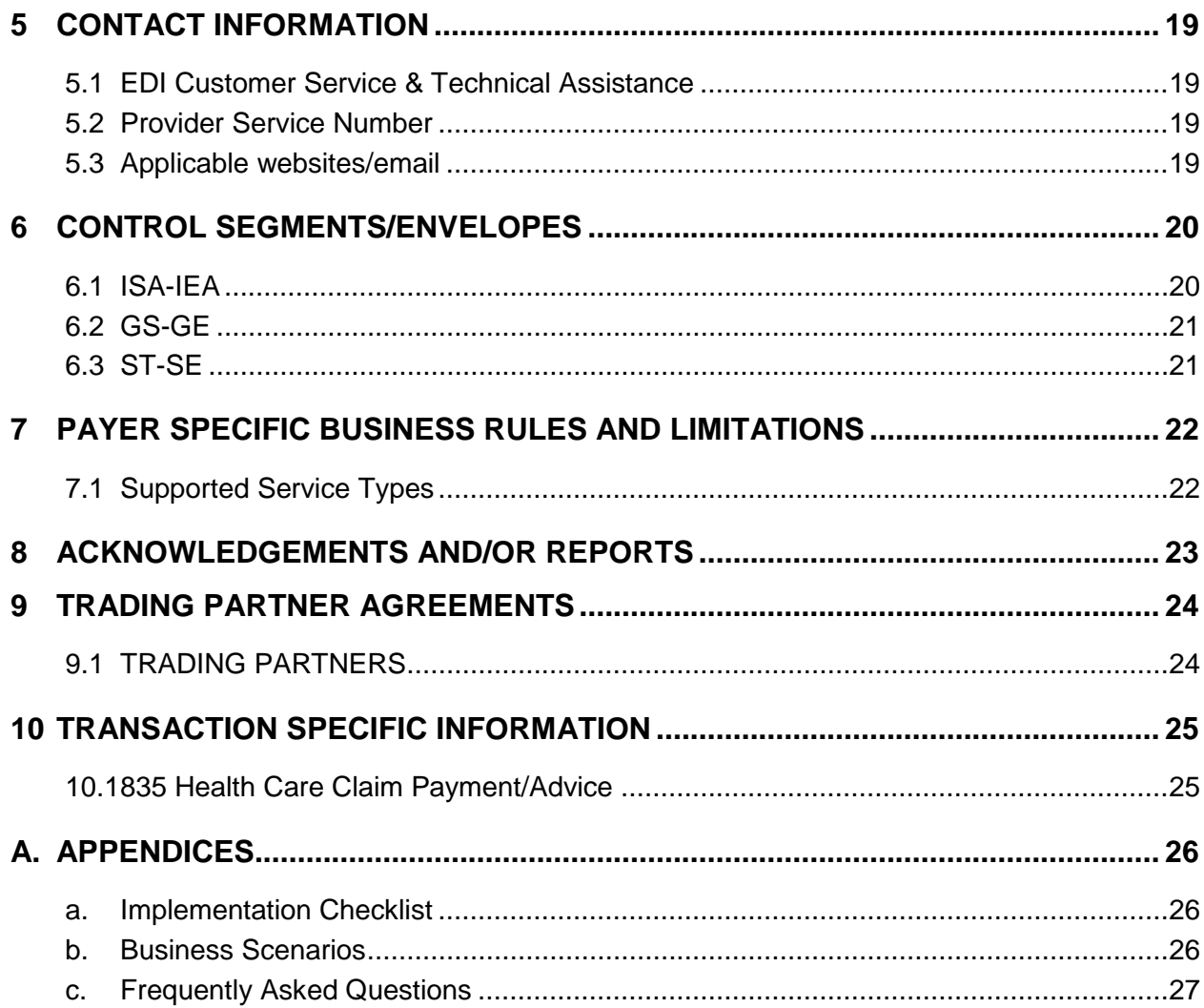

### <span id="page-4-0"></span>**1 INTRODUCTION**

Under the Administrative Simplification provisions of the Health Insurance Portability and Accountability Act (HIPAA) of 1996, the Secretary of the Department of Health and Human Services (HHS) is directed to adopt standards to support the electronic exchange of administrative and financial health care transactions. The purpose of the Administrative Simplification portion of HIPAA is enable health information to be exchanged electronically and to adopt standards for those transactions.

#### **1.1 SCOPE**

<span id="page-4-1"></span>This section specifies the appropriate and recommended use of the Companion Guide.

This companion guide is intended for BCBST Trading Partners interested in exchanging HIPAA compliant X12 transactions with BCBST. It is intended to be used in conjunction with X12N Implementation Guides and is not intended to contradict or exceed X12 standards. It is intended to be used to clarify the CORE rules. It contains information about specific BCBST requirements for processing following X12N Implementation Guides:

- 005010X221A1, Health Care Claim Payment/Advice (835)

All instructions in this document are written using information known at the time of publication and are subject to change.

#### **1.2 OVERVIEW**

<span id="page-4-2"></span>This section specifies how to use the various sections of the document in combination with each other.

#### **1.2.1 What is CAQH?**

<span id="page-4-3"></span>CAQH stands for The Council for Affordable and Quality Healthcare. It is a not-for-profit alliance of health plans, provider networks, and associations with a goal to provide a variety of solutions to simplify health care administration.

#### **1.2.2 What is CORE?**

<span id="page-4-4"></span>The Committee on Operating Rules for Information Exchange (CORE) is a multi-stakeholder initiative created, organized and facilitated by CAQH. CORE's goal is to create, disseminate, and maintain operating rules that enable health care providers to quickly and securely obtain reliable health care eligibility and benefits information. CORE operating rules will decrease the amount of time and resources providers spend verifying patient eligibility, benefits and other administrative information at the point of care. CORE operating rules, envisioned to be introduced in multiple phases, have support from health plans, medical professional societies, providers, vendors, associations, regional entities, standard setting organizations, government agencies and other health care constituencies.

#### **1.2.3 What is CAQH/CORE certification?**

<span id="page-5-0"></span>Any entity that creates, transmits, or uses eligibility, claim status, or claim remittance data is eligible to become CORE-certified. CORE-certification indicates an entity has signed the CORE Pledge and successfully completed certification testing, both of which are designed to demonstrate an entity's compliance with any or all the CORE operating rules. Any entity that agrees to follow the CORE operating rules will be expected to exchange transactions per the requirements of the CORE rules and policies with all willing trading partners. Use of these rules by the industry will enhance the usability of transactions as well as decrease administrative costs and resources. See [http://www.caqh.org/.](http://www.caqh.org/)

#### <span id="page-5-2"></span><span id="page-5-1"></span>**1.3 REFERENCES**

- **1.3.1 ACS X12 Version 5010 TR3s: [http://store.x12.org/store/healthcare-5010](http://store.x12.org/store/healthcare-5010-consolidated-guides) [consolidated-guides](http://store.x12.org/store/healthcare-5010-consolidated-guides)**
- <span id="page-5-3"></span>**1.3.2 BCBST BlueAccess:<http://www.bcbst.com/blueaccess/>**
- <span id="page-5-4"></span>**1.3.3 CAQH/CORE:<http://www.caqh.org/COREv5010.php>**
- <span id="page-5-5"></span>**1.3.4 WSDL:<http://www.w3.org/TR/wsdl>**
- <span id="page-5-6"></span>**1.3.5 SOAP:<http://www.w3.org/TR/soap/>**
- <span id="page-5-7"></span>**1.3.6 MIME Multipart:**

**[http://www.w3.org/Protocols/rfc1341/7\\_2\\_Multipart.html](http://www.w3.org/Protocols/rfc1341/7_2_Multipart.html)**

<span id="page-5-8"></span>**1.3.7 CORE XML Schema:** 

**<http://www.caqh.org/SOAP/WSDL/CORERule2.2.0.xsd>**

#### **1.4 ADDITIONAL INFORMATION**

<span id="page-5-9"></span>Definitions:

BlueCORE – This is BCBST's branded solution for provider and clearinghouse connectivity based on CORE standards, encompassing Phase I, II, and III capabilities.

Provider – Any healthcare provider rendering services to BCBST members.

Clearinghouse – Any  $3^{rd}$  party agent transacting data on behalf of a BCBST provider.

### <span id="page-6-1"></span><span id="page-6-0"></span>**2 GETTING STARTED**

#### **2.1 WORKING WITH BCBST**

Providers, and clearinghouses interested in requesting 835 transactions via BlueCross BlueShield of Tennessee's CORE Certified Solution, BlueCORE, should contact BlueCross BlueShield of Tennessee at (423) 535-5717, Monday through Thursday, 8 a.m. to 5:15 p.m. (ET), and Friday 9 a.m. to 5:15 p.m.

#### **2.2 TRADING PARTNER REGISTRATION**

<span id="page-6-2"></span>Trading Partner Registration is required in order to receive 835 transactions via BlueCORE. Please visit [http://www.bcbst.com/providers/ecomm/getting\\_started/index.shtml](http://www.bcbst.com/providers/ecomm/getting_started/index.shtml) for additional information on becoming a BCBST trading partner.

#### **2.3 CERTIFICATION AND TESTING OVERVIEW**

<span id="page-6-3"></span>BlueCross BlueShield of Tennessee recommends submitting at least one test file to ensure connectivity and data transfer is successful. The testing link is below:

HTTP Request: <https://beta-coreera.bcbst.com/CAQHEraApp/batch>

SOAP Request <https://beta-coreera.bcbst.com/CAQHEraApp/Core>

### <span id="page-7-0"></span>**3 TESTING WITH THE PAYER**

Listed below are steps to follow when testing:

- Register for BlueAccess user ID and password (only if user does not already have a valid BlueAccess user ID)
- Create test transaction based on Companion Guide/Implementation Guide specifications
- Submit via the testing link o <https://beta-coreera.bcbst.com/CAQHEraApp/Core>
- Retrieve appropriate response
- Review response to determine production readiness

## <span id="page-8-0"></span>**4 CONNECTIVITY WITH THE PAYER/COMMUNICATIONS**

Blue CORE System Availability

Monday-Sunday 3 a.m.-2 a.m. (following day)

(system maintenance from 2:01 a.m.-2:59 a.m.)

Thursday (system maintenance 7p.m.–10 p.m.)

Please refer to the BlueCORE Splash page<https://bluecore.bcbst.com/> for the most up-to-date information on system availability. All scheduled downtimes will be posted and emergency downtimes will be reflected.

#### <span id="page-8-2"></span><span id="page-8-1"></span>**4.1 PROCESS FLOWS**

#### **4.1.1 Batch**

#### **4.1.1.1 Submission**

- The user application submits an HTTPS request to:
	- o <https://coreera.bcbst.com/CAQHEraApp/batch>
- The user application submits a SOAP request to
	- o <https://coreera.bcbst.com/CAQHEraApp/Core>
- The BlueCORE system authenticates the user and ensures the user has been associated with at least one provider in the BlueCross BlueShield of Tennessee provider database. If the user is not authorized, or is authorized but not associated with at least one BlueCross BlueShield of Tennessee provider number, then an HTTP 401 Unauthorized response is returned.
- BlueCORE then validates if the user submitting acknowledgement data is linked to the provider and/or clearinghouse records as a confirmed BCBST trading partner.
- If the user is successfully authorized, an HTTP 202 OK status is returned to the user indicating BlueCross BlueShield of Tennessee has accepted the batch transaction for processing.

#### **4.1.1.2 Pickup**

- The user submits an HTTPS / SOAP pick-up request\* using the Payload ID to: <https://coreera.bcbst.com/CAQHEraApp/batch>
- The Blue CORE system authenticates the user and ensures the user has been associated with at least one provider in the BlueCross BlueShield of Tennessee provider database. If the user is not authorized, or is authorized but not associated with at least one BlueCross BlueShield of Tennessee provider number, then an HTTP 401 Unauthorized response is returned.
- BlueCORE then validates if the user submitting acknowledgement data is linked to the provider and/or clearinghouse records as a confirmed BCBST trading partner.
- If the user is successfully authorized, all 835s available for the requested trading partner will be delivered.

#### <span id="page-9-0"></span>**4.2 TRANSMISSION ADMINISTRATIVE PROCEDURES**

#### **4.2.1 Structure Requirements**

<span id="page-9-1"></span>Batch 835 requests are limited to 1 pickup request per transaction.

#### **4.3 RE-TRANSMISSION PROCEDURE**

<span id="page-9-2"></span>If the HTTP post reply message is not received within the 60-second response period, the user's CORE compliant system should send a duplicate transaction no sooner than 90 seconds after the original attempt was sent.

If no response is received after the second attempt, the user's CORE compliant system should submit no more than five duplicate transactions within the next 15 minutes. If the additional attempts result in the same timeout termination, the user's CORE compliant system should notify the user to contact the health plan or information source directly to determine if system availability problems exist or if there are known Internet traffic constraints causing the delay.

#### <span id="page-9-4"></span><span id="page-9-3"></span>**4.4 COMMUNICATION PROTOCOL SPECIFICATIONS**

#### **4.4.1 HTTP MIME Multipart**

BlueCORE supports standard HTTP MIME messages. The MIME format used must be that of *multipart/form-data*. Responses to transactions sent in this manner will also be returned as multipart/form-data.

#### **4.4.1.1 Header Requirements**

<span id="page-10-0"></span>The HTTP header requirements for MIME transactions are as follows:

- UserName (8 character max)
- ProcessingMode
	- $\theta$  Accepted values are:
		- Batch for batch inquiries (either submission or pickup)
- Password (50 character max)
- PayloadType
	- o Accepted values are:
		- X12 835 Request 005010X221A1
		- Batch Submission
		- X12\_999\_SubmissionRequest\_005010X231A1
- PayloadID
	- o Should conform to ISO UUID standards (described at [http://www.rfc](http://www.rfc-editor.org/rfc/rfc4122.txt)[editor.org/rfc/rfc4122.txt\)](http://www.rfc-editor.org/rfc/rfc4122.txt), with hexadecimal notation, generated using a combination of local timestamp (in milliseconds) as well as the hardware (MAC) address35, to ensure uniqueness.
- CORERuleVersion
	- o Accepted value is:
		- $220$
- SenderID (50 character max)
	- o Must match 9 digit value in BCBST's trading partner database
- ReceiverID (50 character max)
- Payload
- o This contains the X12 request
- PayloadLength
	- o Length of the X12 document, required only if ProcessingMode is Batch
- CheckSum
	- $\circ$  Checksum of the X12 document, using SHA-1; encoding is hex; required only if ProcessingMode is Batch
- TimeStamp
	- o In the form of YYYY-MM-DDTHH:MM:SSZ; see <http://www.w3.org/TR/xmlschema11-2/#dateTime>

#### **4.4.1.2 Error Reporting**

There are 3 levels of error validation involved in a BlueCORE MIME multipart transaction:

- HTTP Errors with connectivity, authorization, etc, will be reported at this level.
	- o HTTP 200 OK no errors
	- o HTTP 400 Bad Request error with HTTP header
	- o HTTP 401 Unauthorized username/password invalid
	- o HTTP 500 Internal Server error -- unexpected error during processing
- Envelope Errors regarding the structure or data included within the body of the MIME multipart message will be reported at this level in a response of type *multipart/form-data*.
	- o Success -- no errors
	- o PayloadIDRequired -- missing PayloadID
	- o UserNameRequired -- missing UserName
	- o PasswordRequired -- missing Password
	- o PayloadRequired -- missing Payload
	- o SenderIDRequired -- missing SenderID
	- o ReceiverIDRequired -- missing ReceiverID
	- o CORERuleVersionRequired -- missing CORERuleVersion
	- o VersionMismatch -- CORERuleVersion is not supported
	- o Receiver -- unexpected error during processing
	- o PayloadIDIllegal -- duplicate PayloadID sent by client
	- o UnAuthorized -- username/password was not found
	- o ChecksumMismatched SHA-1 checksum invalid (batch only)
- Transaction (X12) Errors regarding ANSI transaction compliancy will be returned as a MIME multipart/form-data message containing the related ANSI response data, i.e. TA1 or 999.

#### **4.4.1.3 Submission / Retrieval**

#### **4.4.1.3.1 Batch**

Batch requests sent to the BlueCORE system must be submitted to the following URL:

<https://coreera.bcbst.com/CAQHEraApp/batch>

#### **4.4.1.4 Examples**

Below is an example of a HTTP MIME Multipart submission:

```
POST /core/eligibility HTTP/1.1
Host: server_host:server_port
Content-Length: 2408
Content-Type: multipart/form-data; boundary=XbCY
--XbCY
Content-Disposition: form-data; name="PayloadType"
X12_835_Request_005010X221A1
--XbCY
Content-Disposition: form-data; name="ProcessingMode"
Batch
--XbCY
Content-Disposition: form-data; name="PayloadID"
e51d4fae-7dec-11d0-a765-00a0c91e6da6
--XbCY
Content-Disposition: form-data; name="TimeStamp"
2007-08-30T10:20:34Z
--XbCY
Content-Disposition: form-data; name="UserName"
hospa
--XbCY
Content-Disposition: form-data; name="Password"
8y6dt3dd2
--XbCY
Content-Disposition: form-data; name="SenderID"
HospitalA
--XbCY
Content-Disposition: form-data; name="ReceiverID"
PayerB
-XbCYContent-Disposition: form-data; name="CORERuleVersion"
2.2.0
--XbCY
Content-Disposition: form-data; name="Payload"
<contents of file go here -- 1674 bytes long as specified above>
--XbCY—
```
#### Below is an example of a response:

HTTP/1.1 200 OK Content-Length: 2408 Content-Type: multipart/form-data; boundary=XbCY --XbCY Content-Disposition: form-data; name="PayloadType" X12\_835\_Response\_005010X221A1 --XbCY Content-Disposition: form-data; name="ProcessingMode" RealTime  $XbCY$ Content-Disposition: form-data; name="PayloadID" f81d4fae-7dec-11d0-a765-00a0c91e6da6

#### **BCBST CORE Companion Guide**

--XbCY Content-Disposition: form-data; name="TimeStamp" 2007-08-30T10:20:34Z --XbCY Content-Disposition: form-data; name="SenderID" PayerB --XbCY Content-Disposition: form-data; name="ReceiverID" HospitalA --XbCY Content-Disposition: form-data; name="CORERuleVersion" 2.2.0  $X$  $h$  $CY$ Content-Disposition: form-data; name="ErrorCode" Success --XbCY Content-Disposition: form-data; name="ErrorMessage" None  $XbCY$ Content-Disposition: form-data; name="Payload" <contents of file go here -- 1674 bytes long as specified above> --XbCY—

#### **4.4.2 SOAP + WSDL**

<span id="page-13-0"></span>BlueCORE also supports transactions formatted according to the *Simple Object Access Protocol* (SOAP) conforming to standards set forth by the *Web Services Description Language*  (WSDL) for XML envelope formatting, submission, and retrieval.

#### **4.4.2.1 SOAP XML Schema**

The XML schema definition set forth by CORE and used in BlueCORE is located at:

<http://www.caqh.org/SOAP/WSDL/CORERule2.2.0.xsd>

This file contains definitions for each type of request or response accepted or sent by BlueCORE.

#### **4.4.2.2 WSDL Information**

The WDSL definition set forth by CORE and used in BlueCORE is located at:

<http://www.caqh.org/SOAP/WSDL/CORERule2.2.0.wsdl>

This file conforms to the XML schema set forth in §4.4.2.1 and contains definitions for each message and transaction type accepted by BlueCORE.

#### **4.4.2.3 SOAP Version Requirements**

BlueCORE requires that all SOAP transactions conform to SOAP Version 1.2.

#### **4.4.2.4 Error Reporting**

There are 3 levels of error validation involved in a BlueCORE SOAP transaction:

- HTTP Errors with connectivity, authorization, etc, will be reported at this level.
	- o HTTP 200 OK no errors
	- o HTTP 400 Bad Request error with HTTP header
	- o HTTP 401 Unauthorized username/password invalid
	- o HTTP 500 Internal Server error -- unexpected error during processing
- Envelope -- Errors regarding the structure or data included within the body of the SOAP message, respective to the definitions set forth in the SOAP fault specifications, located at [http://www.w3.org/TR/soap12-part1/#soapfault.](http://www.w3.org/TR/soap12-part1/#soapfault) Application specific errors are as follows:
	- o Success -- no errors
	- o PayloadIDRequired -- missing PayloadID
	- o UserNameRequired -- missing UserName
	- o PasswordRequired -- missing Password
	- o PayloadRequired -- missing Payload
	- o SenderIDRequired -- missing SenderID
	- o ReceiverIDRequired -- missing ReceiverID
	- o CORERuleVersionRequired -- missing CORERuleVersion
	- o VersionMismatch -- CORERuleVersion is not supported
	- o Receiver -- unexpected error during processing
	- o PayloadIDIllegal -- duplicate PayloadID sent by client
	- o UnAuthorized -- username/password was not found
	- o ChecksumMismatched SHA-1 checksum invalid (batch only)
- Transaction (X12) -- Errors regarding ANSI transaction compliancy will be returned as a SOAP message containing the related ANSI response data, i.e. TA1 or 999.

#### **4.4.2.5 Submission**

Detailed SOAP+WSDL envelope standard for CORE Phase II Connectivity can be found at

<http://www.caqh.org/pdf/CLEAN5010/270-v5010.pdf>

#### **4.4.2.5.1 Batch**

Batch requests sent to the BlueCORE system must be submitted to the following URL:

<https://coreera.bcbst.com/CAQHEraApp/Core>

All batch payloads must be sent utilizing the SOAP Message Transmission Optimization Mechanism (MTOM) encapsulated MIME part. For more information, please see

<http://www.w3.org/TR/soap12-mtom/>

#### **4.4.2.5.2 SOAP Header**

The WS-Security Username and Password token (shown here with a gray background) is added to the SOAP Header by the platform on which SOAP is run. The SOAP platform's Web-Services Security Extensions may be configured to insert these tokens.

#### **4.4.2.6 Examples**

Below is an example of a SOAP request:

```
<soap:Envelope xmlns:soap="http://www.w3.org/2003/05/soap-envelope"
xmlns:cor="http://www.caqh.org/SOAP/WSDL/CORERule2.2.0.xsd">
<soap:Header>
<wsse:Security xmlns:wsse="http://docs.oasis-
open.org/wss/2004/01/oasis-200401-wss-wssecurity-secext-1.0.xsd" 
soap:mustUnderstand="true">
<wsse:UsernameToken xmlns:wsu="http://docs.oasis-
open.org/wss/2004/01/oasis-200401-wss-wssecurity-utility-1.0.xsd"
wsu:Id="UsernameToken-21621663">
   <wsse:Username>username</wsse:Username> 
   <wsse:Password Type="http://docs.oasis-open.org/wss/2004/01/oasis-
200401-wss-username-token-profile-
1.0#PasswordText">password</wsse:Password>
   </wsse:UsernameToken>
   </wsse:Security>
  </soap:Header>
<soap:Body>
<cor:COREEnvelopeBatchResultsRetrievalRequest>
   <PayloadType>X12_835_Request_005010X221A1</PayloadType> 
   <ProcessingMode>BatchResultsRetrievalTransaction</ProcessingMode> 
   <PayloadID>a3d3b8f340a511e3aa6e0804260c9a77</PayloadID> 
   <PayloadLength /> 
   <TimeStamp>2013-12-10T14:57:00Z</TimeStamp> 
   <SenderID>PayerA</SenderID> 
   <ReceiverID>00390</ReceiverID>
```

```
 <CORERuleVersion>2.2.0</CORERuleVersion> 
 <CheckSum>?</CheckSum> 
 <Payload>cid:331143576196</Payload> 
 </cor:COREEnvelopeBatchResultsRetrievalRequest>
 </soap:Body>
 </soap:Envelope>
```
Below is an example of a SOAP response:

```
HTTP/1.1 200 OK
Content-Type: application/soap+xml;
action="http://www.caqh.org/SOAP/WSDL/CORETransactions/RealTimeTransac
tionResponse";charset
=UTF-8<soapenv:Envelope xmlns:soapenv="http://www.w3.org/2003/05/soap-
envelope">
    <soapenv:Body>
       <ns2:COREEnvelopeBatchResultsRetrievalResponse
xmlns:ns2="http://www.caqh.org/SOAP/WSDL/CORERule2.2.0.xsd">
<PayloadType>X12_005010_Response_NoBatchResultsFile</PayloadType>
0<ProcessingMode>BatchResultsRetrievalTransaction</ProcessingMode>
          <PayloadID>a3d3b8f340a511e5aa6e1954770c9a78</PayloadID>
          <TimeStamp>2014-05-12T14:04:48-0400</TimeStamp>
          <SenderID>00390</SenderID>
          <ReceiverID>123456789</ReceiverID>
          <CORERuleVersion>2.2.0</CORERuleVersion>
          <CheckSum>?</CheckSum>
          <ErrorCode>Success</ErrorCode>
          <ErrorMessage>Request was processed 
successfully</ErrorMessage>
       </ns2:COREEnvelopeBatchResultsRetrievalResponse>
    </soapenv:Body>
</soapenv:Envelope>
```
#### <span id="page-16-0"></span>**4.5 Username and Passwords**

A unique user ID and password must be included when sending a transaction to the BlueCORE system. The method in which it is passed to the system for authentication is dependent upon the transaction type used; please refer to §4.4.1 - §4.4.2 for detailed information regarding supported transaction types.

#### **4.5.1 BlueAccess**

<span id="page-17-0"></span>BlueCORE utilizes the authentication system built for BlueCross of Tennessee's online customer service portal called BlueAccess. Submitters obtain a user ID and password through registration at http://www.bcbst.com/blueaccess/. Registration instructions are shown below:

- Go to [http://www.bcbst.com/blueaccess/.](http://www.bcbst.com/blueaccess/)
- Select "Provider"
- Complete the registration form and click "Submit". The user ID, password and answer to token question are **case sensitive**. Please make note of the user ID and password. When submitting this user ID and password an exact match is required for successful authentication*.*

BlueAccess utilizes a "shared secret" process to control access to protected health information. In order to complete registration users of the BlueCORE system must associate at least **one**  shared secret to their account. This shared secret is specific to providers contracted with BlueCross BlueShield of TN. Therefore, 3rd parties wishing to utilize the BlueCORE system **must** obtain the shared secret from one of their clients and add it to their account in order to successfully authenticate. The process for requesting a shared secret is shown below (please note however this request will go to the **provider** in question, regardless of the location of the requestor):

- Log back on to [www.bcbst.com/](http://www.bcbst.com/)
- On the BlueAccess section, type in your user ID and password.
- Scroll to the bottom of the page and click on the link for "Request Shared Secret."
- Submit the number(s) of BlueCross BlueShield of Tennessee provider(s) for which you are requesting a shared secret.
- A shared secret will be mailed **to the provider** within five business days for each provider number you entered.
- After you have obtained the shared secret from the provider, log back on to http://www.bcbst.com/.
- Key in your user ID and password on the BlueAccess portion of the home page.
- Scroll to the bottom of the page and click on the link for "Update Permissions."
- Click on the "Add Providers" button.
- Key in each provider number, federal tax id and shared secret.
- Click on "Submit" and the providers will be added.

### <span id="page-18-1"></span><span id="page-18-0"></span>**5 CONTACT INFORMATION**

#### **5.1 EDI Customer Service & Technical Assistance**

For questions regarding BlueCORE, ANSI, BlueAccess, or this guide, please contact:

BCBST e-Business Service Center

Monday – Thursday, 8:00 AM – 5:15 PM Eastern

Friday 9:00 AM – 5:15 PM Eastern

Ph: (423) 535-5717

<span id="page-18-2"></span>Fax: (423) 535-1922

#### **5.2 Provider Service Number**

For questions regarding information related to subscribers (eligibility, claim status) that are nontechnical, please contact

BCBST Provider Service

Monday – Friday, 8:00 AM – 5:15 PM Eastern

<span id="page-18-3"></span>Ph: 1-800-924-7141

#### **5.3 Applicable websites/email**

EDI Customer Service & Technical Assistance

Email: eBusiness\_Service@bcbst.com

Website:<http://www.bcbst.com/providers/ecomm>

Technical Support and Provider Service representatives are not available on scheduled company holidays.

For up-to-date information regarding BCBST's holiday schedules, please visit [http://www.bcbst.com/contact-us/.](http://www.bcbst.com/contact-us/)

### <span id="page-19-1"></span><span id="page-19-0"></span>**6 CONTROL SEGMENTS/ENVELOPES**

#### **6.1 ISA-IEA**

The ISA segment terminator, which immediately follows the component element separator, must consist of only one character code. This same character code must be used as the segment terminator for each segment in the ISA-IEA segment set.

Files must contain a single ISA-IEA per transaction.

#### Incoming:

ANSI 835 batch pickup requests do not contain inbound ISA data.

#### Outgoing:

- ISA01 Authorization Information Qualifier always '00'
- ISA02 Authorization Information always spaces
- ISA03 Security Information Qualifier always '00'
- ISA04 Security Information always spaces
- ISA05 Interchange ID Qualifier (*Sender*) 'ZZ'
- ISA06 Interchange Sender ID '00390'
- ISA07 Interchange ID Qualifier -(*Receiver*)
- ISA08 Interchange Receiver ID –(Tax ID)
- ISA09 Interchange Date YYMMDD date processed
- ISA10 Interchange Time HHMM time processed
- ISA11 Interchange Repetition Separator
- ISA12 Interchange Control Version Number '00501'
- ISA13 Interchange Control Number Assigned by original sender's software
- ISA14 Acknowledgement Requested '0' on 999 acknowledgements
- ISA15 Usage Indicator 'P' for Production, 'T' for Test
- ISA16 Component Element Separator provided by your software
- IEA01 Number of Included Functional Groups
- <span id="page-20-0"></span>IEA02 – Interchange Control Number – must match the Interchange Control Number in ISA13

#### **6.2 GS-GE**

#### Incoming:

ANSI 835 batch pickup requests do not contain inbound GS data.

#### Outgoing:

- GS01 Functional Identifier Code 'HP' (for 271 transactions)
- GS02 Application Sender's Code '00390' (*Sender*)
- GS03 Application Receiver's Code (usually Tax ID)
- GS04 Date CCYYMMDD date processed
- GS05 Time HHMM time processed
- GS06 Group Control Number assigned number (usually sequential integer)
- GS07 Responsible Agency Code 'X'
- GS08 Version/Release/Industry Identifier Code "005010X221A1"
- GE01 Number of Transaction Sets Included
- <span id="page-20-1"></span>GE02 – Group Control Number – matches Group Control Number in GS06

#### **6.3 ST-SE**

Each 835 delivered as a result of a batch request may contain multiple ST/SE groupings per payment within a given ISA/IEA envelope.

# <span id="page-21-0"></span>**7 PAYER SPECIFIC BUSINESS RULES AND LIMITATIONS**

<span id="page-21-1"></span>There are no specific rules and limitations for 835 pickup or acknowledgement submission for BCBST.

### <span id="page-22-0"></span>**8 ACKNOWLEDGEMENTS AND/OR REPORTS**

999 Functional Acknowledgements can be used to report errors or edits found during compliance check. See section [4.4.1.1 Header Requirements](#page-10-0)

### <span id="page-23-1"></span><span id="page-23-0"></span>**9 TRADING PARTNER AGREEMENTS**

#### **9.1 TRADING PARTNERS**

An EDI Trading Partner is defined as any BCBST customer (provider, billing service, software vendor, employer group, financial institution, etc.) that transmits to, or receives electronic data from BCBST.

Payers have EDI Trading Partner Agreements that accompany the standard implementation guide to ensure the integrity of the electronic transaction process. The Trading Partner Agreement is related to the electronic exchange of information, whether the agreement is an entity or a part of a larger agreement, between each party to the agreement.

For example, a Trading Partner Agreement may specify among other things, the roles and responsibilities of each party to the agreement in conducting standard transactions.

Trading Partner Registration is required in order to receive 835 transactions via BlueCORE. Please visit [http://www.bcbst.com/providers/ecomm/getting\\_started/index.shtml](http://www.bcbst.com/providers/ecomm/getting_started/index.shtml) for additional information on becoming a BCBST trading partner.

For information regarding registering as a user of the BlueCORE system, please see §4.5.

### <span id="page-24-0"></span>**10 TRANSACTION SPECIFIC INFORMATION**

This section describes how ASC X12N Implementation Guides (IGs) adopted under HIPAA will be detailed with the use of a table. The tables contain a row for each segment that BCBST has something additional, over and above, the information in the IGs. That information can:

- 1. Limit the repeat of loops, or segments
- 2. Limit the length of a simple data element
- 3. Specify a sub-set of the IGs internal code listings
- 4. Clarify the use of loops, segments, composite and simple data elements

5. Any other information tied directly to a loop, segment, composite or simple data element pertinent to trading electronically with BCBST

In addition to the row for each segment, one or more additional rows are used to describe BCBST's usage for composite and simple data elements and for any other information. Notes and comments should be placed at the deepest level of detail. For example, a note about a code value should be placed on a row specifically for that code value, not in a general note about the segment.

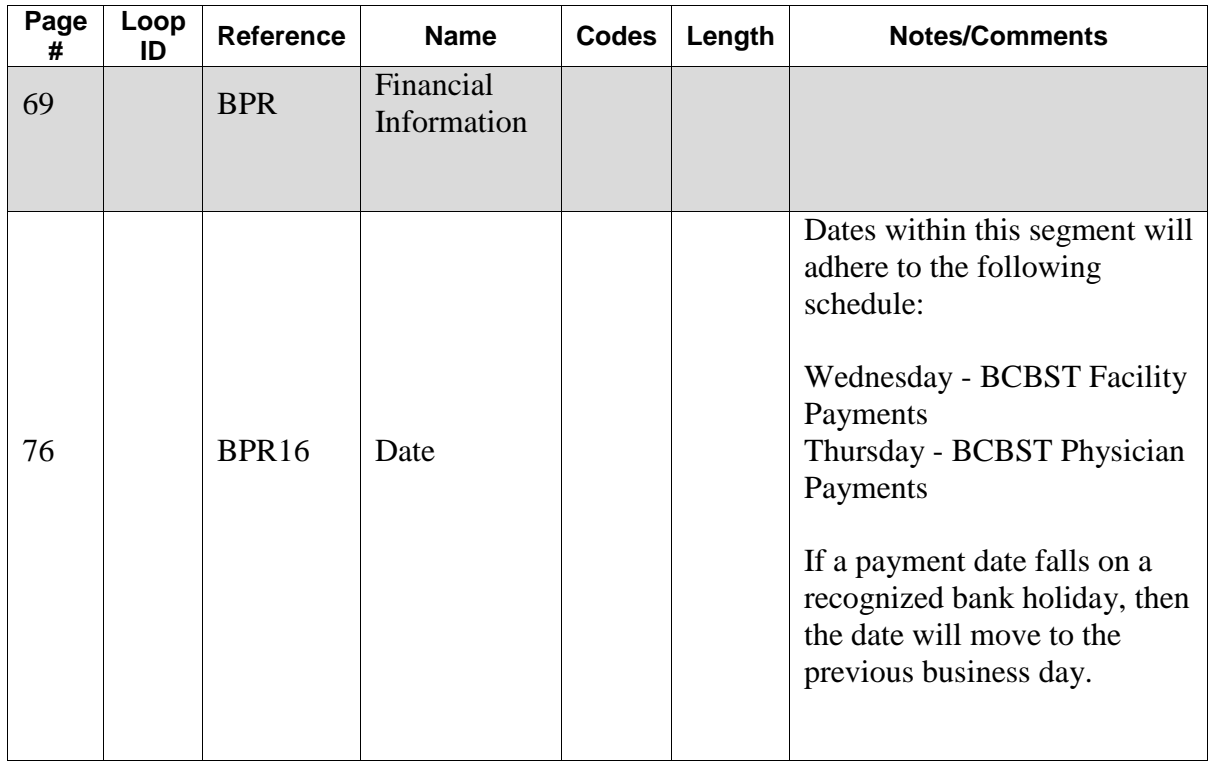

#### <span id="page-24-1"></span>**10.1 835 Health Care Claim Payment/Advice**

### <span id="page-25-0"></span>**A.APPENDICES**

#### <span id="page-25-1"></span>**a. Implementation Checklist**

BlueCross BlueShield of Tennessee suggests entities use the following information as a checklist of steps to become a BlueCORE submitter:

- Read and review this guide.
- Contact the e-Business Service Center (§5.1) with any questions regarding BlueCORE (if any).
- Register for a user ID (§4.5.1) for BlueAccess and complete the shared secret process.
- Send at least one test transaction (§2.3).
- **Begin submitting BlueCORE transactions..**

#### <span id="page-25-2"></span>**b. Business Scenarios**

The following scenarios are intended to serve as examples of a typical relationship between entities and BlueCross BlueShield of Tennessee in regards to the BlueCORE system.

- Clearinghouse A submits transactions for Provider A. Clearinghouse A wishes to provide financial services for Provider A, so they register with their current payers to do 835 transactions via their respective implementations. In order to complete registration and successfully retrieve transactions on behalf of Provider A, Clearinghouse A must obtain a copy of the shared secret (§4.5.1) from Provider A and register as a valid trading partner to complete registration with BlueCross BlueShield of Tennessee. Once this has occurred, Clearinghouse A can send transactions for Provider A as well as any other clients it has a relationship with that are currently contracted with BlueCross BlueShield of TN.
- Software Vendor A provides practice management systems to Provider A. The system has the capability to build SOAP-based ANSI transactions for submission to various payers or clearinghouses. Provider A expresses an interest in being able to process ANSI 835 data so Software Vendor A instructs the provider on how to set up this feature. Provider A can then use their credentials they use for the BlueCross BlueShield of Tennessee BlueAccess system to retrieve these transactions as long as their Trading Partner agreement includes 835 transactions.
- Provider A wishes to retrieve 835 transactions, but does not have a clearinghouse relationship or practice management system that supports this feature. They therefore use in-house or contract talent to develop a customized HTTP MIME multipart request page that they can then use in conjunction with their BlueAccess credentials to retrieve transactions as long as their Trading Partner agreement includes 835 transactions.

#### <span id="page-26-0"></span>**c. Frequently Asked Questions**

Is there a charge for a provider to receive 835 responses back through the Blue CORE Web site?

*This is a free service offered by BlueCross BlueShield of Tennessee to providers, clearinghouses and billing services and there are no fees associated with the use of this service.*

Once a request is submitted when will a response be received back from BlueCross BlueShield of Tennessee?

*A batch 835 request will receive a response back within the same session, but response times may vary depending on the size of the 835 payload being delivered and internet speeds. A Batch request (multiple requests sent within one file) will receive a response back by 7a.m. the next day*.

Who do I call for support if a problem arises? What are the hours?

*Contact:* 

*e-Business Service Center at (423) 535-5717 or* 

Monday – Thursday, 8:00 AM – 5:15 PM Eastern

Friday 9:00 AM – 5:15 PM Eastern or

*[eBusiness\\_Service@bcbst.com](mailto:eBusiness_Service@bcbst.com)*

I have successfully registered for a BlueAccess user ID and password, but I am receiving HTTP 401 errors when trying to submit a transaction.

*Be sure you have completed the "shared secret" process as outlined in §4.5.1.*